# XEV12D

# 脉冲型电子膨胀阀驱动器

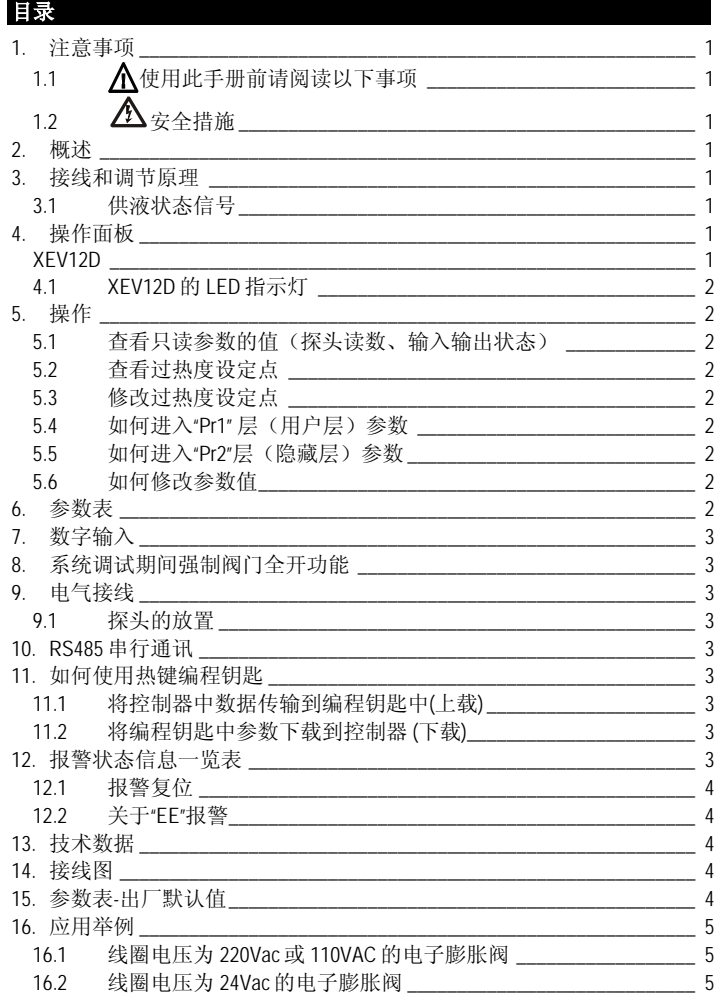

# **1.** 注意事项

# **1.1** 使用此手册前请阅读以下事项

- 此手册作为产品的一部分应放在控制器附近,以便快速查阅
- 此控制器不得作以下说明以外的其他用途,不得作安全保护设备使用
- 控制器投入运行前检查应用量程

# **1.2** 安全措施

- 进行连接前核实供电电压是否正确
- 不要在水中或潮湿的环境中使用,防止因大气湿度过高引起温度骤变而导致结 露。
- 注意: 进行维修前切断所有的电气连接。
- 将探测头远离终端用户,勿擅自打开控制器。
- 控制器运行失败或出现故障,可将控制器详细故障写清楚,并送回到代理处或 Dixell 总部。
- 请考虑每个继电器的最大允许工作电流,其负载的工作电流要与它匹配。(参照 技术数据)
- 确保探头电缆与负载电缆、电源电缆分开,并保持足够的距离,不要交叉或缠 绕。
- 当控制器应用于工业环境,对感性负载进行控制时,请为控制器电源输入端并联 电源滤燥器(DIXELL的型号:FT1)。

# **2.** 概述

**XEV12D** 用于驱动脉冲型电子膨胀阀。可以通过控制蒸发器出口的过热度(SH)使制 冷系统获得最优的性能,使得蒸发器能够更好地满足环境、负荷的变化的要求。 **XEV12D** 驱动器模块配备两个探头输入,一个为 4〜20mA 或 0〜5V 的压力传感器,另 一个是 Pt1000 或 NTC 温度探头。有一个 LAN 连接接口允许将一个驱动器模块的压 力信号传送给其他 XEV12D, 这样可以在拼接在一起的相邻的多台冷柜(或者是多个 相邻的蒸发器并联)的系统中只使用 1 只低压压力探头。还有两个可设置的数字输 入, 一个是无源数字输入, 另一个是有源数字输入(220Vac), 其中一个必须设置为制 冷请求输入信号输入,另一个可以用来设置为融霜信号输入。自携式 LED 显示器可以 显示过热度的值(SH)、阀门的开启时间百分比或者探头的读数(温度或压力),自

携式键盘可以直接对驱动器进行参数编程。作为一个完善的驱动器, 它还提供了-RS485 通讯接口,使得 **XEV12D** 可以接入 dIXEL 的监控系统。

# **3.** 接线和调节原理

只有当允许制冷的数字输入激活(有效)时,过热度控制才被允许。下图说明如何将 温控器与驱动器连接起来,使得允许制冷的信号由温度控制器发送给驱动器:

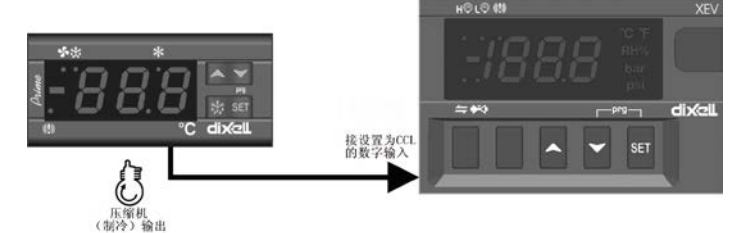

过热度调节是通过 **PI** 比例积分控制来决定阀门的开启度百分比。开启度百分比是指在 参数 **CyP** 所设置的周期内的平均开启时间来获得的,如图所示:

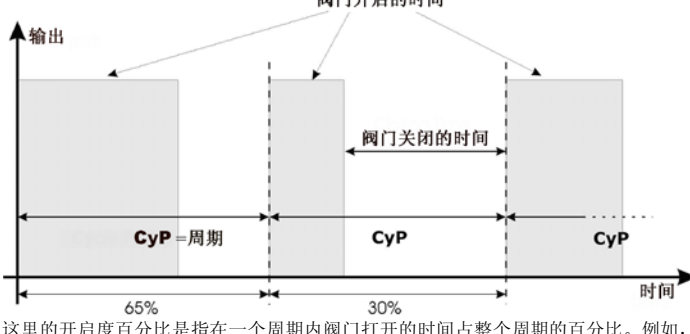

这里的开启度百分比是指在一个周期内阀门打开的时间占整个周期的百分比。例如, 如果 CyP=6 秒, 那么我们说: "阀门的开启度为 50%", 意思就是说在一个周期里阀 门开启 3秒钟,关闭 3秒钟。

# <span id="page-0-0"></span>**3.1** 供液状态信号

下图说明了供液问题信号提示功能是如何工作的。当过热度保持在参数 **dSH** (**d**elta **S**uper**H**eat=过热度差)设定的区间范围内时,阀门将会连续不断地增加开启度,开启度 超过参数 **dOP** (**d**elta **Op**ening=开启度差) 的设定值达到参数 **ind**(**in**jection **d**elay=供液报警延 时)所设定的时间之后,驱动器会指示出现了一个制冷剂供液的问题,显示"**inj**"字 符。可能需要检查制冷系统电子膨胀阀前的供液是否有问题。当发生这种情况时,表 明电子膨胀阀动作是正常的。您可以通过设置参数 **inb** (**in**jection **b**ehaviour=供液报警时状 态控制) 来决定此时阀门完全关闭(**inb=cL**),还是按照 **PI** 比例积分调节正常控制。

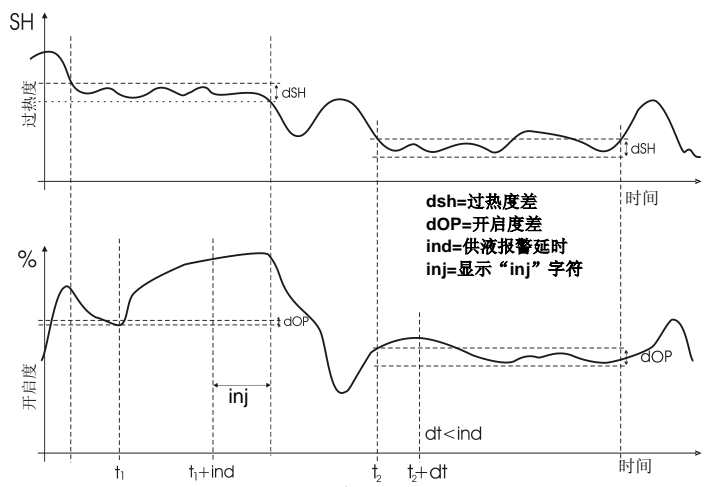

**4.** 操作面板

 $6188$ 

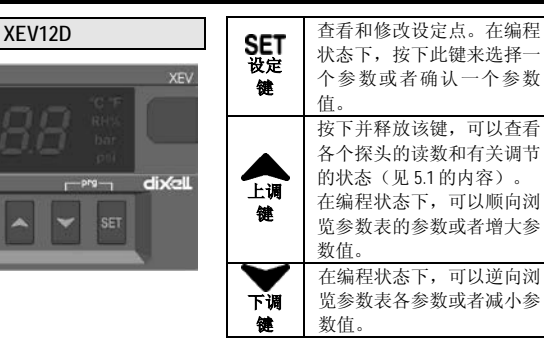

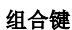

**SE** 

**SE** 

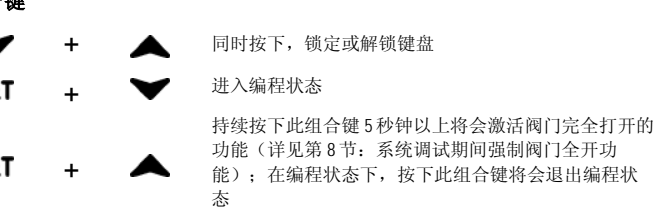

# **4.1 XEV12D** 的 **LED** 指示灯

在面板上有 LED 发光点,对应着印刷的图标,他们的含义如下:

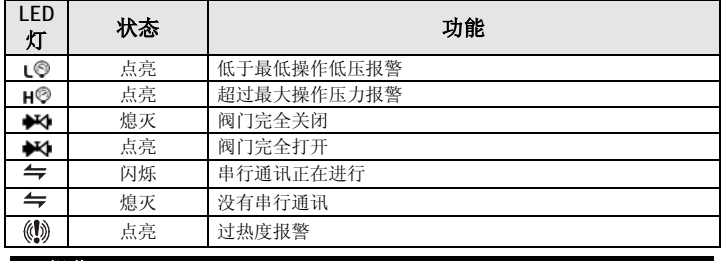

# **5.** 操作

### **5.1** 查看只读参数的值(探头读数、输入输出状态)

1) 按下并释放上调键

- 2) 显示第一个只读参数(CLP)<br>3) 通过按上、下调键浏览只读多
- 3) 通过按上、下调键浏览只读参数<br>4) 按下 SET 键可以查看只读参数的
- 4) 按下 **SET** 键可以查看只读参数的值 。再按一次 **SET** 键可以看到下一个只读参 数,再按下 **SET** 键可以查看下一个只读参数的值,以此类推。
- 5) 要退出此快速浏览菜单,请同时按下并释放 SET+ ▲组合键, 或者等待 3 分 钟后自动退出

### **5.2** 查看过热度设定点

- 1) 按下并释放 **SET** 键, 设定点显示出来<br>2) 要返回到正常显示状态, 可以再按一*?*
- 2) 要返回到正常显示状态,可以再按一次 **SET** 键或者等待 5 秒钟

# **5.3** 修改过热度设定点

- 修改设定点的操作如下:
- 1) 持续按下 **SET** 键直到设定点显示出来,小数点上方的 LED 灯闪烁。
- 使用上调键或下调键修改其值。
- 3) 再次按下 **SET** 键确认并存储新值。

# **5.4** 如何进入**"PR1"** 层(用户层)参数

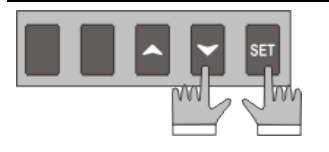

- 进入"Pr1"层参数层的操作如下: 1) 同时持续按下 **SET**+ 组合键 3 秒钟以 上
- 2) 驱动器显示"Pr1"参数层的第一个参数

# **5.5** 如何进入**"PR2"**层(隐藏层)参数

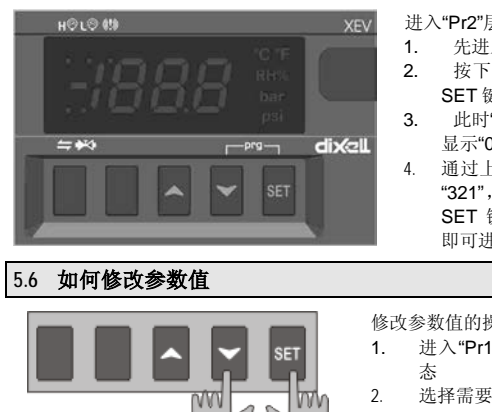

- 进入"Pr2"层参数层的操作如下:
- 1. 先进入"Pr1"层 2. 按下调键选择"Pr2"参数并按下
- SET 键 3. 此时"PAS"字符闪烁 3 次, 然后
- 显示"0 - ", 且 0 字符闪烁 4. 通过上、下调键,依次输入密码 "321",每一个数字都需要按下
- SET 键确认,最后一位确认之后 即可进入"Pr2"层

# 修改参数值的操作如下:

- 1. 进入"Pr1"或"Pr2"层的参数编程状
- 2. 选择需要修改的参数
- 
- 3. 按下 **SET** 键,显示参数值 4. 用上、下调键修改参数值
- 5. 再次按下 **SET** 键存储新值并转到下一个参数
- 

退出:按下 **SET +** 组合键或者在不按任何键的情况下等待 30 秒 注意:即使在等待 30 秒后退出程序,新参数值也将被存储

### **6.** 参数表

请注意:所有与压力有关的参数,其值是相对值还是绝对值都以 **PrM** 参数为准,所 以首先要确定 **PrM** 参数,在修改其他与压力有关的参数**.**

- 调节参数 **FtY** 制冷剂的种类**(**R22, 134, 404, 407, 410, 507,CO2):设定系统使用的制冷剂 的类型,此参数是保证整个系统正确使用的基本参数,所以,必须首先进 行确认并设定。 PEO 探头错误时膨胀阀的开启度百分比: (0-100%)如果一个临时的探头错误产 生时,阀门的开度保持在 **PEO** 所设定的百分比持续 **PEd** 所设定值的时间。 只要 PEO 不为 0 , 那么, 即使在探头错误时也能保证制冷, 因为即使驱动 器不能计算出过热度,但是阀仍然能够开启 **PEO** 所设定的开度。 **PEd** 从探头错误到停止自动调节之间的延时时间: (0-239 秒–**On**=一直开启)如 果探头错误持续时间大于了 **PEd** 所设定值的时间,那么阀门完全关闭,**Pf** 字符(探头错误英文缩写)会显示,如果 **PEd=On**,那么阀会一直持续开启 **PEO** 所设定的开度直到探头错误终止。 **ESF** 启动功能是否启用:(n-Y) n=上电启动,当设置为 **CCL** 的数字输入激活时, 立即按照正常控制调节运行,依据测得的过热度控制阀门开启度;Y=上电启 动,当设置为 **CCL** 的数字输入激活时,阀门按照参数 **OPE** 设置的开启度开 启,持续参数 **SFd** 所设定的时间。 **OPE** 启动时开启度百分比:(0-100%) 设定在驱动器上电和融霜后的开启度。保 持此开启度的时间由参数 **SFd** 来设定。 **SFd** 启动时保持 **OPE** 开启度的时间:**(0.0-42.0** 分钟:精度:**10** 秒**)** 设定在驱动 器上电和融霜后保持 **OPE** 开启度的时间,在此期间所有的报警被忽略。 **ind** 供液报警延时: (0.0-42.0 分钟: 精度: 10 秒) 详见第[3.1](#page-0-0)节的说明。<br>dSH 对热度差: (0.1-10℃/1-50℃) 详见第3.1节的说明。 过热度差: (0.1-10℃/1-50°F) 详见第[3.1](#page-0-0)节的说明。 **dOP** 开启度差:(0 -100%)详见第[3.1](#page-0-0)节的说明 **inb** 供液报警时状态控制:(rEG - cL) 当一个供液问题产生时,如果 **inb=cL** 那么阀 门完全关闭,如果 **inb=rEG** 那么驱动器将按照测得过热度进行正常的 **PI** 比例 积分调节 (详见第[3.1](#page-0-0)节的说明)。 **Sti** 停止自动调节的时间间隔:**(0.0-24.0** 小时:精度 **10** 分钟**)**当连续自动调节 达到 Sti 设定的时间, 阀门将会关闭 Std 所设定的时间, 以减少冰霜的形 成 **Std** 停止自动调节多长时间:(0-60 分钟)设定在连续自动调节达到 **Sti** 所设定的 时间间隔之后停止自动调节的时间,在此期间内面板上显示 **StP** 字符。 **MnF** 正常调节时的最大开启度百分比:(0-100%) 设定在正常控制调节期间阀门 最大开启度百分比 **FOt** 强制全部开启时的时间:**(0.0-24.0** 小时:精度 **10** 分钟**)**如果在正常显示时 按下SET+ 组合键达 5 秒钟以上时, 那么就会激活调试期间强制阀门完 全开功能,持续阀门全开状态的时间为 **Fot**,超过此时间之后就退出强制全 开状态,参见第 8 节的说明。 **PI** (比例积分)参数 **(**必须由训练有素的人员来操作**)**
- 
- **CyP** 脉冲周期: (1 15s)设置脉冲周期。 **Pb** 比例区宽度:(0.1 - 50.0℃/ 1-90°F)PI 比例区宽度。建议设定一个大于 5℃
- 的值 **rS** 区间偏移:(-12.0 - 12.0℃/ -21-21°F) PI 区间偏移值。 当 **rS=0** 时,区间为
- Set-Pb/2—Set+Pb/2;**rS=+Pb/2** 时,区间为 Set—Set+Pb。

 $RS = 0$ 

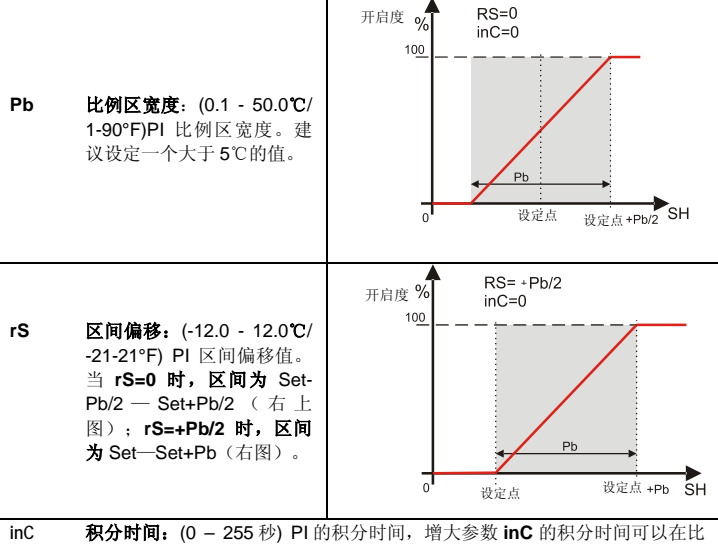

例区宽度内降低控制调节动作的速度。

# 探头参数

- **tPP** 压力探头的类型:**(PP – LAn) PP=** 4-20mA 电流型压力探头或者 0-5V 比例式 压力探头;**LAn=**压力信号来至于其他 **XEV** 驱动器模块的 **LAn** 端子。 **PA4** 压力探头在 **4mA** 或 **0V** 对应的量程起始值**:** (-1.0-**P20** bar/-14-**P20** PSI/-10- P20 kPA×10) (相对值还是绝对值依据参数 **PrM** 的设定)。 **P20** 压力探头在 **20mA** 或 **5V** 对应的量程终止值: (PA4-50.0 bar / 725 psi/ 500 kPA×10) (相对值还是绝对值依据参数 **PrM** 的设定)。 **oPr 压力探头校准:** (-12.0 - 12.0 bar / -174-174 psi/-120-120 kPA×10)<br>ttE **温度探头的类型:** (PtM - Ntc) **PtM** = Pt1000,n**tC** = NTC。 **ttE** 温度探头的类型: (PtM - Ntc) **PtM** = Pt1000,**ntC =** NTC。
- **otE** 温度探头校准: (-12.0 12.0℃/ -21-21 °F)

# 数字输入参数

**i1P** 数字输入 **1(**无源**)** 的极性:(cL、OP) **CL**=闭合有效;**OP**=断开有效

- **i1F** 数字输入 **1(**无源**)** 的功能: (CCL、rL、dEF) **CCL=**激活制冷;**rL=**激活报警 继电器;**dEF=**作为融霜数字输入信号。
- **d1d** 数字输入 **1(**无源**)** 的激活延时时间:(0-255 分钟) 此延时仅针对数字输入的 功能为 **i1F= rL** 时有用。
- **i2P** 数字输入 **2(**有源**)** 的极性:(CL、OP) **CL**=有电压有效;**OP**=无电压有效 **i2F** 数字输入 **2(**有源**)** 的功能:(CCL、rL、dEF) **CCL=**激活制冷;**rL=**激活报警
- 继电器;**dEF=**作为融霜数字输入信号。 **d2d** 数字输入 **2(**有源**)** 的激活延时时间:(0-255 分钟) 此延时仅针对数字输入的
- 功能为 **i2F= rL** 时有用。

# 报警参数

- **dAO** 在激活制冷之后到发送报警信号之间的延时:**(0.0-42.0** 分钟:精度:**10** 秒**)** 从数字输入激活制冷(该数字输入的功能为 CCL) 到报警信号发送之间的延 时时间。但是 **LSH** 报警信号在此延时期间还是要发送出来的。
- **tdA** 通过报警继电器发送报警的类型:(ALL、SH、PrE、di、LOC、inJ) **ALL=**发 送所有报警;**SH=**发送过热度报警;**PrE=**发送压力报警;**di=**发送数字输入 设置为 **rL** 时的报警;**LOC=**发送在参数 **nPA** 设置的事件发生次数到了之后的 驱动器锁定报警 ;**inJ=**发送供液报警。
- LPL 用于过热度调节的吸气压力限制: (PA4 P20 bar / psi / kPA×10)当吸气压 力低于 **LPL** 时,过热度调节以 LPL 的固定压力值作为控制调节的压力值, 当压力恢复到 **LPL** 以上时,才使用正常压力值(相对值还是绝对值依据参数 **PrM** 的设定)
- **MOP** 最大操作压力:(PA4 P20 bar / psi/ kPA×10) 如果吸气压力超过了 **MOP** 的 设定值, 那么驱动器将会点亮H©LED 报警灯。(相对值还是绝对值依据参数 **PrM** 的设定)
- **LOP 最小操作压力::**(PA4 P20 bar / psi / kPA×10) 如果吸气压力低于了 LOP 的设定值, 那么驱动器将会点亮L© LED 报警灯。(相对值还是绝对值依据参 数 **PrM** 的设定)
- PHy 压力报警复归压力差: (0.1 5.0 bar / 1- 72 PSI/ 1-50 kPA×10) 设定一个压力 差,当压力高于 **MOP** 或者低于 **LOP** 时,在恢复到正常范围的过程中,只有 压力低于 **MOP-PHy** 或者高于 **LOP+Phy** 时,才能报警复位。
- **dML MOP-LOP** 报警时的动作(开度变化百分比)**:** (0 100%) 当产生 **MOP** 报 警时(一般有 dAO 的延时, 所以并不是马上输出报警信号: 包括报警符号 显示和报警输出),阀门会在每一秒钟关闭 **dML** 所设定的百分比,直到产 生 **MOP** 报警信号发出;当产生 **LOP** 报警时,阀门会在每一秒钟打开 **dML** 所设定的百分比,直到产生 **LOP** 报警信号发出。
- **tPA** 确认 **MOP** 或 **LOP** 事件发生次数的最大时间间隔:**(0.0-42.0** 分钟:精度:**10** 秒**)** 此间隔时间用于计算压力报警发生的次数,与参数 **nPA** 关联。
- **nPA** 压力报警 **MOP** 或 **LOP** 发生的次数超过多少次后锁定驱动器:(0=无此功能-100次)在"**tPA**"的时间间隔内,**MOP** 或 **LOP** 发生的次数超过 **nPA** 参数的设定值 时,驱动器锁定不输出。
- **MSH** 最大过热度报警值:(LSH-32,0℃ / LSH-176°F)当过热度超过 **MSH** 的设定 值时,在延时 SHd 时间之后过热度值仍然超过 MSH, 那么将会点亮<sup>《</sup>》LED 报警灯,**HSH** 字符将会与显示值交替显示,报警继电器的状态取决于 **tdA** 。
- **LSH** 最小过热度报警值:(0.0-MSH ℃ / 32-MSH °F)当过热度低于 **LSH** 的设定值 时, 在延时 SHd 时间之后过热度值仍然低于 LSH, 那么将会点亮<sup>《③</sup>LED 报 警灯,**LSH** 字符将会与显示值交替显示,报警继电器的状态取决于 **tdA** 。 **SHy** 过热度报警复归差值:(0.0-25.5℃ / 1-77°F)过热度报警复位差值 。
- SHd 过热度报警延时: (0-255 秒) 当有过热度报警产生到发出过热度报警信号之 间的延时时间
- FrC 快速恢复系数: (0-100 秒) 设置一个当过热度(SH)低于设定点时积分时间的 一个减少值, 该值越大,积分时间越小,阀门关闭的速度越快。如果 **FrC=0**,那么快速恢复功能无效。

### 显示参数

- **Lod** 当前屏幕显示:(SH、Per、P1、P2) **SH=**过热度;**PEr =**阀的开启度百分比 **P1=** 温度探头 **P1** 的测量值; **P2=** 压力探头 P2 的测量值;
- **CF** 温度测量单位:(℃-°F) ℃**=**摄氏度; **°F=**华氏度 ;注意:一旦修改了测量单 位,那么调节参数必须重新检查、修改。
- **PMu** 压力测量单位:(bAr、PSI、PA) **bAr=**bar;**PSI=**psi;PA= kPA×10 注意:一 旦修改了测量单位,那么调节参数必须重新检查、修改。
- **rES 测量精度(仅针对℃):** (dE-in) dE=精确到小数点后一位; in=精确到个位;<br>PrM 压力显示方式: (rEL-AbS) rEL=相对值: AbS=绝对值: 所有与压力有 **PrM** 压力显示方式:(rEL-AbS) **rEL=**相对值;**AbS=**绝对值;所有与压力有关的 参数都依赖此参数来确定其值是相对还是绝对。
- **CLt** 制冷百分比的统计时间段:(0-48 小时) 此时间段用于统计在这段时间内处于 制冷状态的时间总和。
- **CLP** 制冷百分比**(**只读**)**:显示参数在 **CLt** 所设定的时间内,制冷时间占统计时间 的百分比。
- **tP1** 温度探头读数**(**只读**)**:查看温度探头 P1 的测量值
- **PPr** 压力探头读数**(**只读**)**:查看压力探头 P2 的测量值,读数与参数 **PrM** 有关
- **tP2** 探头 **P2** 对应的温度值**(**只读**)**:查看压力探头 P2 转换为温度的测量值(饱和 压力对应的饱和温度值,与制冷剂种类有关)
- d1S 无源数字输入(数字输入 1)的状态(只读): 查看数字输入 1 的状态: on= 激活;Off=未激活
- **d2S** 有源数字输入(数字输入 **2**)的状态**(**只读**)**:查看数字输入 2 的状态:on= 激活: Off=未激活
- **Adr RS485** 串行通讯地址:(1-247)设定用于连接 ModBUS 兼容的监控系统时的 地址。
- **Mod ModBus** 协议模式**:** (AdU-StD) **AdU=** (仅适合于 DIXELL 的 XWEB3000 系 统)此时 XEV 驱动器和温控器被认为是一个的控制器(当然需要一个满足
- XWEB 要求的 XEV 自定义库文件) **StD=**XEV 驱动器作为一个独立的控制 器,此时采用常规的 Modbus-RTU 协议
- Ptb 参数表代码 (只读): 由工厂定义的并写入的参数表的代号<br>rEL 硬件版本(只读): 显示硬件版本
- **rEL 硬件版本(只读)** :显示硬件版本<br>Pr2 讲入第二厚参数表 (要输入密码
- **Pr2** 进入第二层参数表(要输入密码,只能是 **321**,不能修改)

# **7.** 数字输入

驱动器上有 2 路数字输入。1 路为无源数输入、1 路为有源数字输入,二者都可以被设 置为激活制冷的触发信号 。这样激活制冷就有 2 种方式:一种是有源方式:通过温控 器的制冷(压缩机)继电器输出触点控制有源电压的有无来激活制冷(接有源数字输 入的一个端子,有源数字输入的另一端子直接接零线);另一种是无源方式:通过温 控器的制冷(压缩机)继电器输出触点的 2 端直接接到无源数字输入的 2 个端子上, 利用这个端子的短接(闭合)、断开的状态来激活制冷。这 **2** 路数字输入至少有一路 设置为激活制冷的触发信号。

### **8.** 系统调试期间强制阀门全开功能

如有必要, 在激活制冷的数字输入有效的情况下, 可以通过按下SET+< 秒钟以上将会激活阀门完全打开的功能,并在屏幕上显示"**ON**"字符。要想取消此功能 可以再次按下SET+ 编台键 5 秒钟以上,或者让激活制冷的数字输入无效,或者 等待 **FOt** 所设定的时间到了,都可以终止强制全开功能。

### **9.** 电气接线

该驱动器提供了插拔式螺栓压接接线端子,最大接线线径为 2.5 平方毫米。必须使用 耐热线缆。在接线之前请确保供电电源满足驱动器的要求。将探头线缆与电源线、负 载输出线分开走线。外接的负载不要超过允许的最大电流,对于输出继电器,如果负 载电流超过了允许值请使用一个适当的外部继电器或接触器。

# **9.1** 探头的放置

建议将温度探头放置在如图所示的 位置。介于 0 和 180 度的斜向上的 吸气管的水平管段。对于压力探头 没有特殊的要求,一般建议接到水 平管段的顶部,以避免润滑油的影 响。

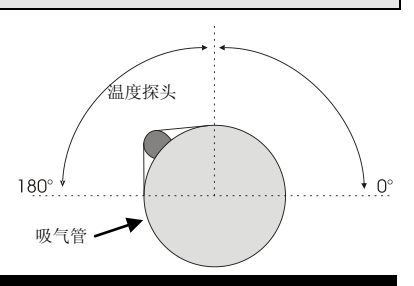

# **10. RS485** 串行通讯

所有型号的驱动器都可以连接到 XWEB3000 监控系统。如果 **Mod=Std**,那么 就是使 用标准 ModBUS-RTU 协议,如果 **Mod=AdU**,那么就需要一个自定义的满足 **XWEB**  要求的库文件。后一种通讯设置方式允许多个 **XEV** 驱动器使用同一个温控器发出制 冷请求。这样,有可以减少使用地址的数量。

**11.** 如何使用热键编程钥匙

### **11.1** 将控制器中数据传输到编程钥匙中**(**上载**)**

- 1) 用面板上的按键给控制器进行正确而全面的编程。
- 2) 然后在驱动器通电的情况下,插入"编程钥匙",按上调键,显示 **"uPL"** 字 符,上载完毕后,**"End"**字符闪烁。
- 3) 按"**SET"** 键,**End** 字符停止闪烁。
- 4) 关闭驱动器,拔掉 **"**编程钥匙**",** 然后重新启动驱动器。

### 注: 显示"Err"表示上载操作失败。此时, 如果想重新上载, 按上调键或拔掉"编程 钥匙"取消操作。

- **11.2** 将编程钥匙中参数下载到控制器 **(**下载**)**
- 1) 关掉驱动器电源
- 2) 将变成钥匙插入 **5** 针编程接口处,打开驱动器电源。
- 3) "编程钥匙"中的参数表自动下载到驱动器内存中,下载过程中"**doL**" 字符闪 烁,下载完毕后**"End"**字符闪烁。
- 4) 10 秒后驱动器以新参数重新启动工作
- 5) 10 秒后控制器重新启动后再拔掉 **"**编程钥匙**"**。

# 注: 如果显示"Err", 说明操作失败。关机重新启动以重新下载或拔下"热键"放 弃操作。

**12.** 报警状态信息一览表

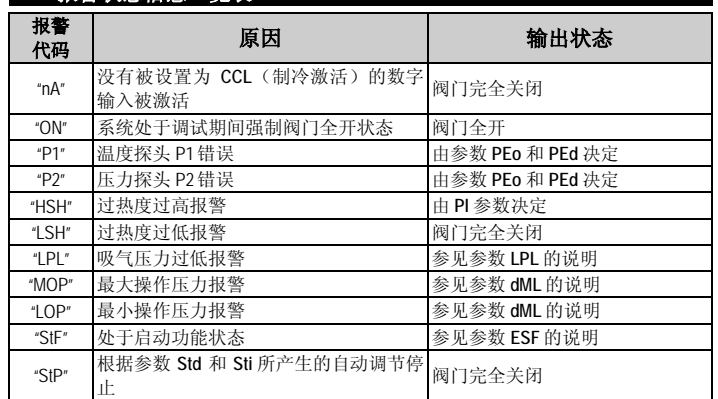

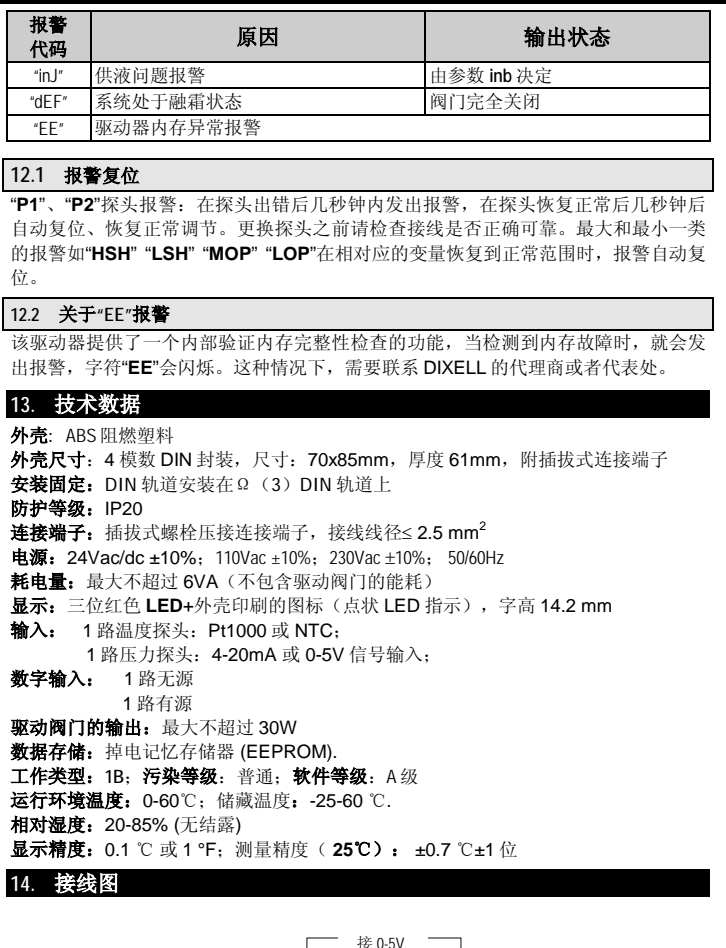

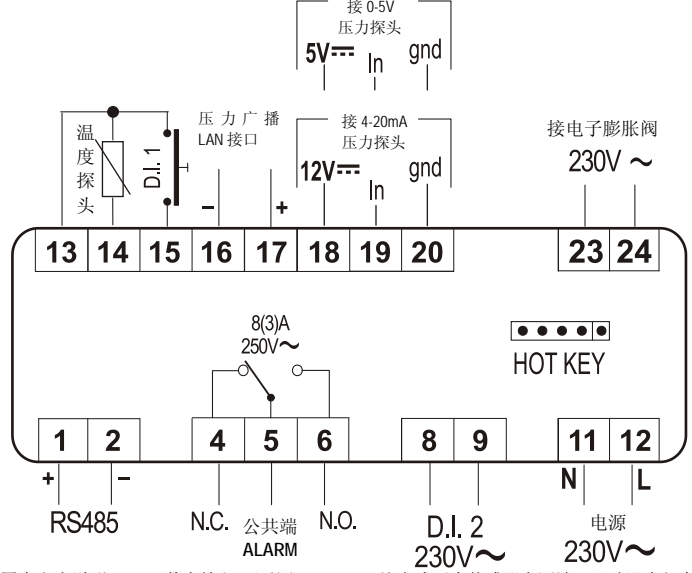

图中文字说明: D.I.1=数字输入 1(无源); 5V=0-5V 比率式压力传感器电源端(驱动器内部自 带,不需要外接);12V=4-20mA 电流型压力探头电源端(驱动器内部自带,不需要外接); In=压力信号输入端; gnd=接地(2 线式探头不用接此线); HOTKEY=热键编程钥匙接口; RS485= RS485 通讯接口; ALARM: 报警输出继电器; N.C.=常闭触点; N.O.=常开触点; D.I.2= 数字输入 2(有源,电压 220Vac 或 24Vac 或 110Vac)。

### 注意:对于电源为 **24Vac** 或 **110Vac** 的型号:供电电源、有源数字输入以及接电子膨 胀阀的接口电压都相应地变为 **24Vac** 或 **110Vac** 。

# **15.** 参数表**-**出厂默认值

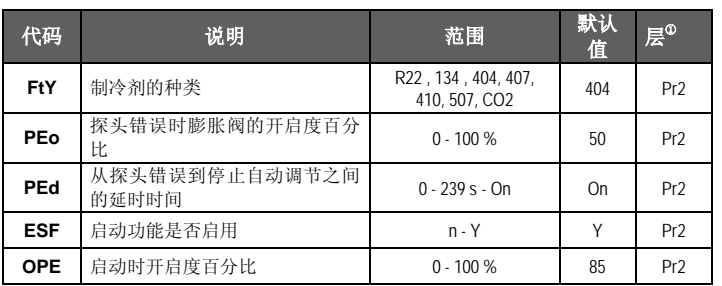

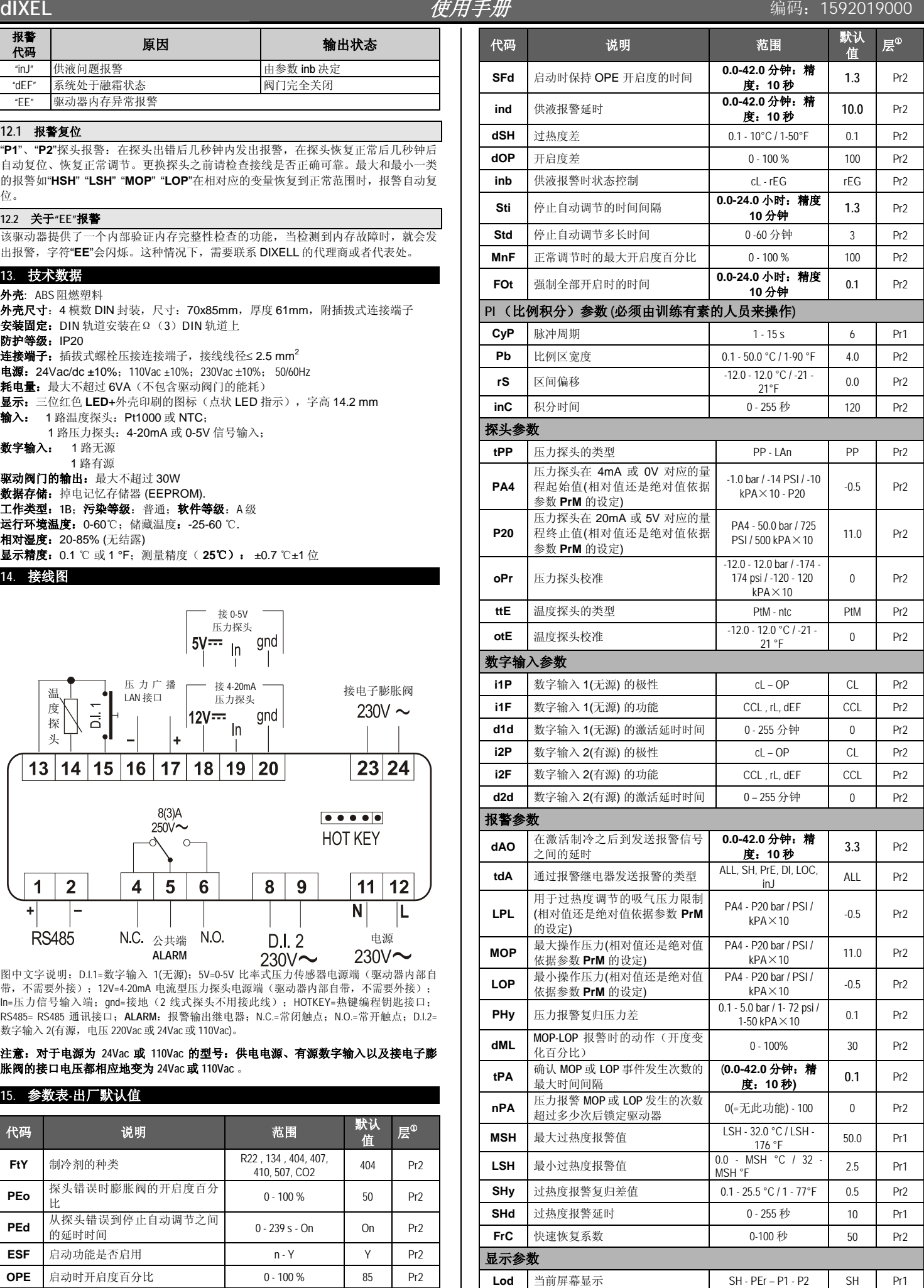

**dIXEL** *使用手册* 编码: 1592019000

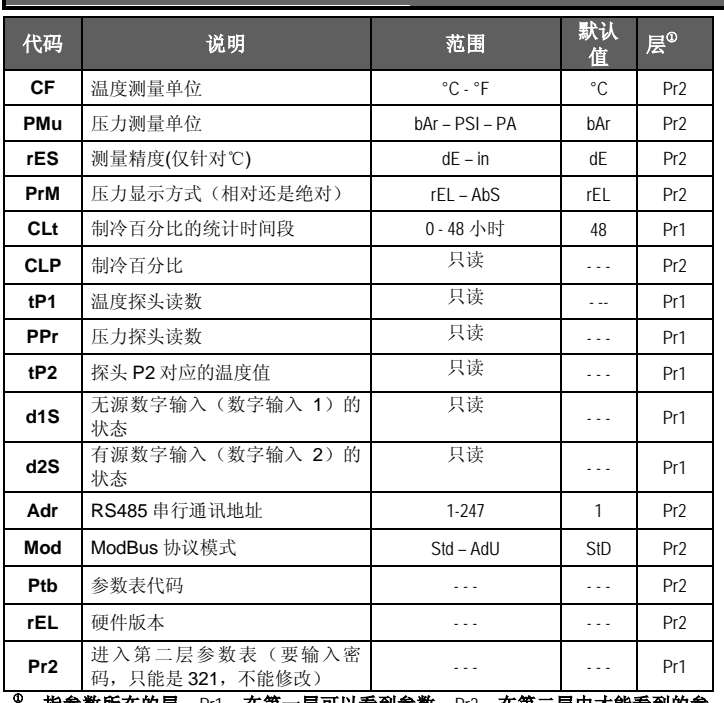

数所在的层:Pr1**:在第一层可以看到参数;Pr2:在第二层中才能看到的** 数,进入第二层可以看到所有的参数。

**16.** 应用举例

# **16.1** 线圈电压为 **220VAC** 或 **110VAC** 的电子膨胀阀

当选用的电子膨胀阀线圈电压为 **220Vac** 时,需选用电源类型为 **220Vac** 的驱动器,下图 为电源类型为 **230Vac** 型号的驱动器+**XR60CX** 温控器的接线示意图,其他类型的温控器 请参照修改。此类驱动器的具体型号包括:**XEV12D-5\*\*\*\*-**(**\***代表可用的所有编号):

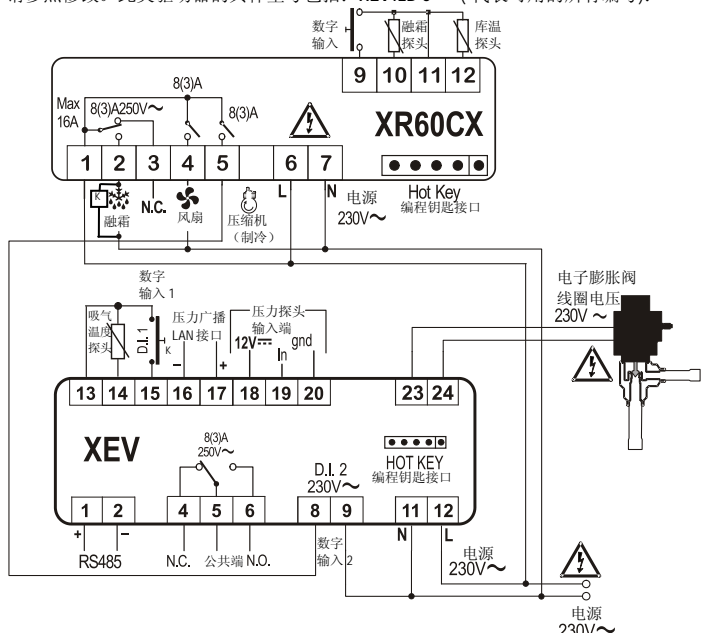

说明:

在上图中的 K 为中间继电器或者融霜接触器,线圈操作电压为 **220Vac**。因为数字输入 D.I.1 是无源数字输入, 所以必须使用中间继电器或者融霜接触器辅助触头来转换为一 个无源干触点,这样就可以通过 D.I.1 无源数字输入从温控器向驱动器提供一个融霜信 号,当然 D.I.1数字输入 1 的功能必须设定为 **i1P=CL**,**i1F=dEF**;当然此时也必须设定 **i2P=CL**,**i2F= CCL**,只有这样驱动器才能正常工作,这一点非常重要!

注意:电源类型为 **110Vac** 型号的驱动器+**XR60CX** 温控器的接线方法与上图相同,只是 把电源 **230Vac** 换成 **110Vac**,此时 **XR60CX** 的电源也应该是 **110Vac** 型号。这里不再另行 画图了,此类驱动器的具体型号包括:**XEV12D-4\*\*\*\*-**(**\***代表可用的所有编号)。

当然,如果使用其他型号的控制器,各输出触点都是相互独立的时候电路接线就简 单的多。

# **16.2** 线圈电压为 **24VAC** 的电子膨胀阀

当选用的电子膨胀阀线圈电压为 **24Vac** 时,就必须选用了电源类型为 **24Vac** 的驱动 器,而此时供电电源却是 **220Vac** 时,那么需要使用 **220Vac/24Vac**、容量不小于 **40VA** 的 电源变压器给 **XEV12D** 供电,**DIXELL** 的型号为 **TF40D** ,下图为电源类型为 **24Vac** 型号的 驱动器+**XR60CX** 温控器为例来说明的,其他类型的温控器请参照下图修改即可。此类 驱动器的具体型号包括:**XEV12D-2\*\*\*\*-**(**\***代表可用的所有编号):推荐的接线示意图如 下:

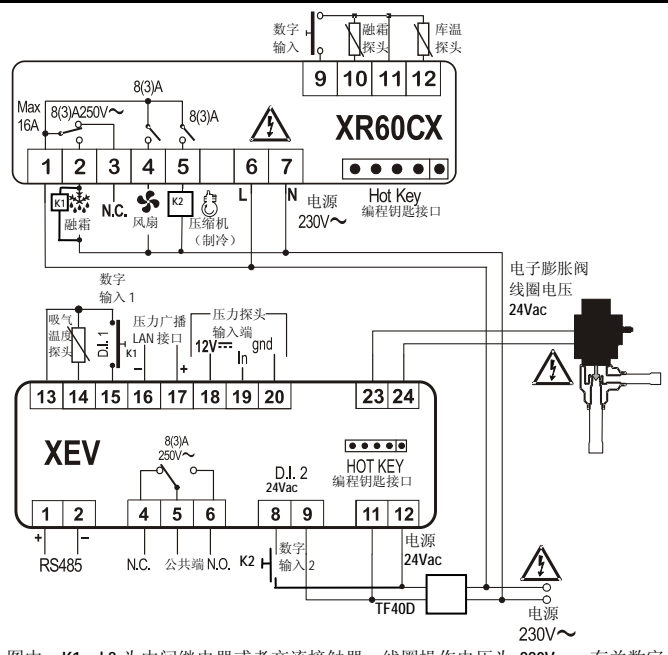

在上图中,**K1**、**k2** 为中间继电器或者交流接触器,线圈操作电压为 **220Vac**。有关数字 输入的功能和参数设定与前一张图中的描述相同:D.I.1 数字输入 1 的功能必须设定为 **i1P=CL**,**i1F=dEF**;也必须设定 **i2P=CL**,**i2F= CCL**,驱动器才能正常工作,这一点 非常重要!

本节中的 2 张图中其他西文文字的含义见第 14 节: 接线图下边的注释。

参数如有改动,恕不另行通知。

# 艾默生环境优化控制(苏州)有限公司• 北京分公司 地址:北京市西城区南礼士路 66 号建威大厦 911 室 邮编: 100045 电话:010-5763 0400 传真:010-5763 0409 **[Http://www.emersonclimate.com.cn](http://www.emersonclimate.com.cn/)**